## Chromebook – Accessing Office 365 Visual Guide

Type Office.com in your Chrome browser

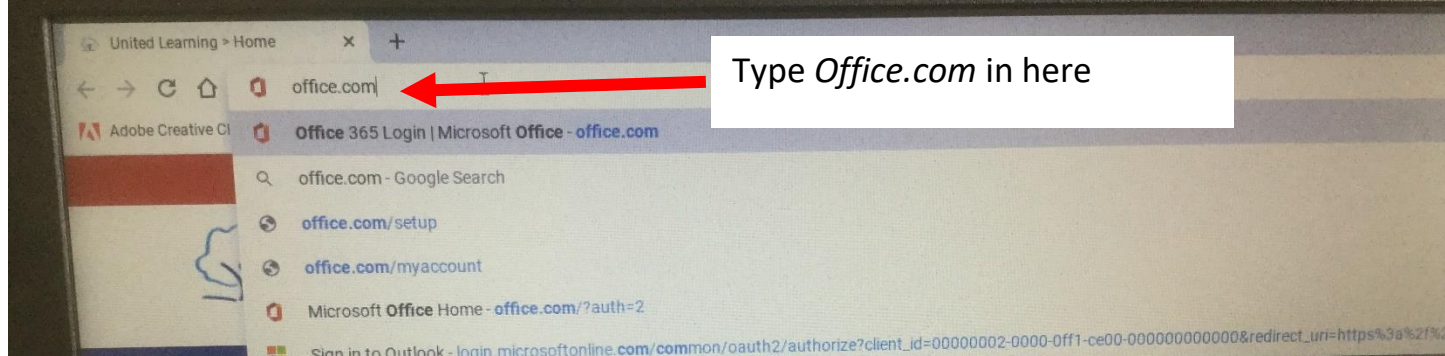

Sign in with your school email and password.

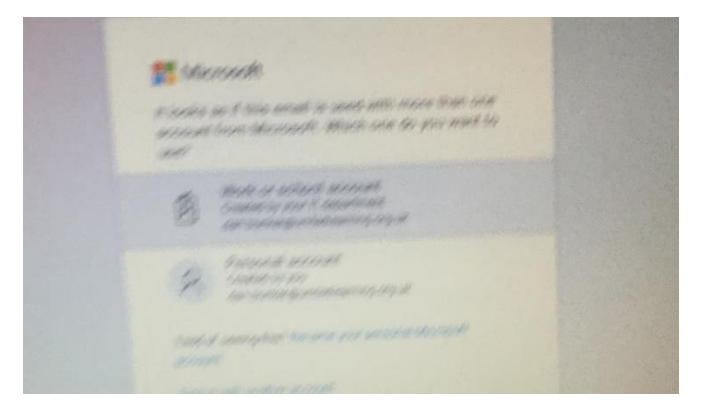

You now have access to the full range of Office tools such as email and Teams.

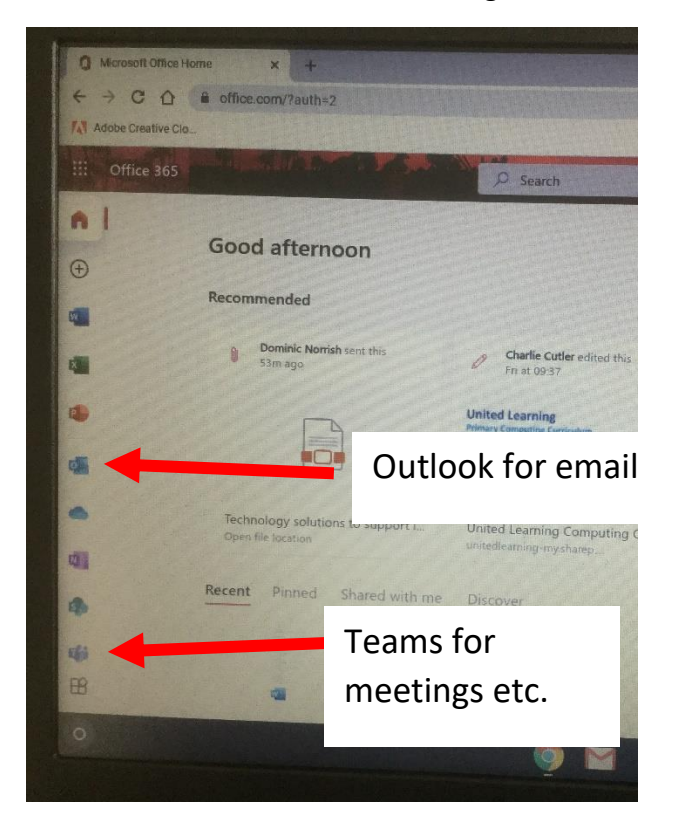

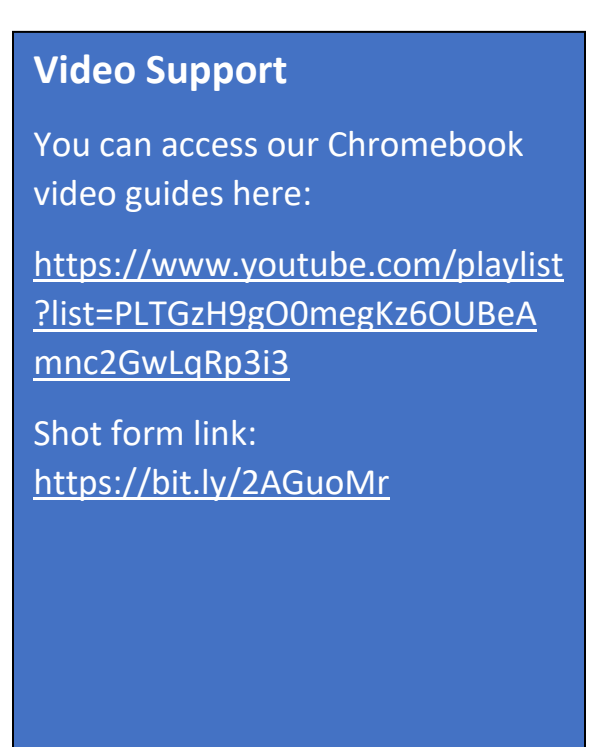